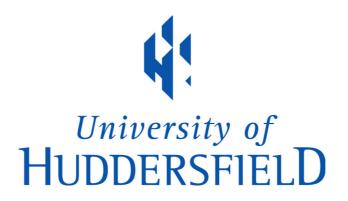

#### **University of Huddersfield Repository**

McNab, Alison

Reference management: trends and tricks

#### **Original Citation**

McNab, Alison (2017) Reference management: trends and tricks. In: Internet Librarian International (ILI) 2017, 17-18 October 2017, London. (Unpublished)

This version is available at http://eprints.hud.ac.uk/id/eprint/33703/

The University Repository is a digital collection of the research output of the University, available on Open Access. Copyright and Moral Rights for the items on this site are retained by the individual author and/or other copyright owners. Users may access full items free of charge; copies of full text items generally can be reproduced, displayed or performed and given to third parties in any format or medium for personal research or study, educational or not-for-profit purposes without prior permission or charge, provided:

- The authors, title and full bibliographic details is credited in any copy;
- A hyperlink and/or URL is included for the original metadata page; and
- The content is not changed in any way.

For more information, including our policy and submission procedure, please contact the Repository Team at: E.mailbox@hud.ac.uk.

http://eprints.hud.ac.uk/

### Reference management : trends and tricks

Alison McNab University of Huddersfield

@AlisonMcNab @hudlib

#### Outline

- What do you use?
- An overview of developments in reference management software
- Integration with other research tools
- Smart use of reference management software

#### What RM software do you use?

#### With your mobile device, go to:

www.menti.com

Enter the code 59 17 18 and vote

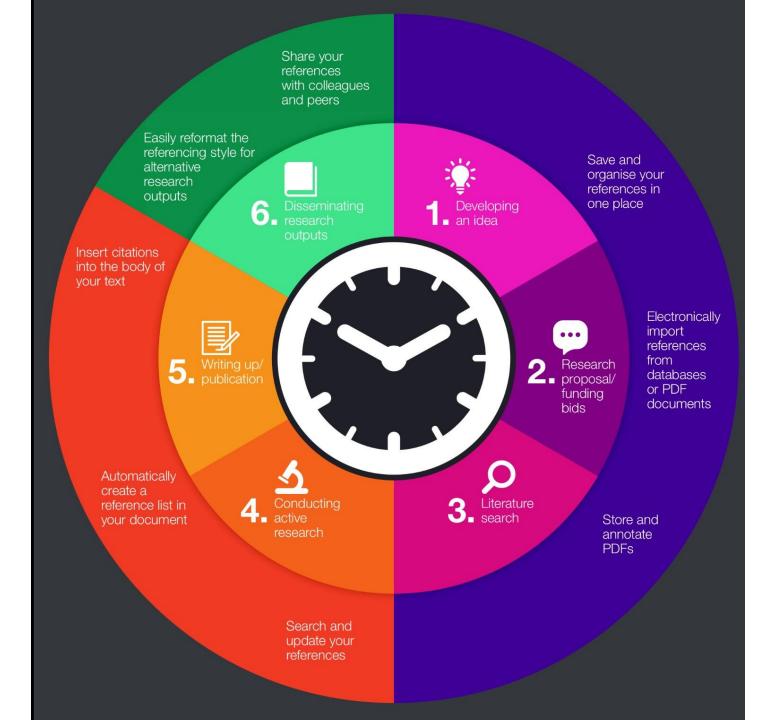

# Why use reference management software?

- Save and organize references in one place
- Import references and PDFs from e-sources
- Store and annotate PDFs
- Search and update references
- Insert citations into text
- Automatically create a reference list in document
- Reformat referencing style for alternative outputs
- Share references with colleagues and peers

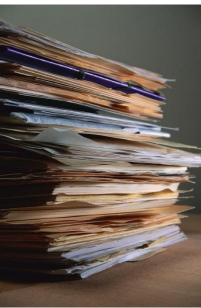

#### **Reference management options**

- Lots of choice!
- Web and/or desktop
- Browser based

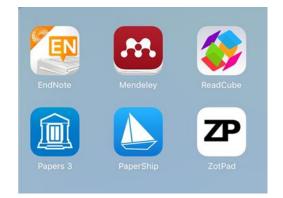

Reference management apps for mobile devices

- Licensing:
  - Individual or site subscription
  - Open source / freemium

# More than just reference management

- PDF annotation
- Manuscript preparation / submission
- Shared libraries
- Systematic reviews

Reference management tools in context

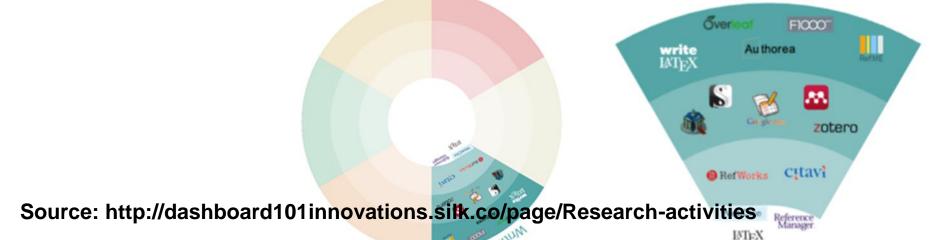

#### All change!

- **BibTeX** succeeded by BibLaTeX
- Citavi group options and Citavi 6 beta released
- **Colwiz** purchased by Taylor & Francis
- EndNote X7 updated to EndNote X8
- **Mendeley** diversifying content, single Elsevier sign-in
- **ReadCube** ReadCube Papers app in development
- RefME acquired (then decommissioned) by Cite This For Me (CtFM)
- New RefWorks replaced Flow and Legacy RefWorks

Recent new / improved features in RM tools have included: annotation of PDFs, recommendations, improved sharing of references, and managing research data

#### New kids on the block

- PaperHive (browser extension for Firefox and Chrome). Researchers and students collect the articles relevant for them in their own *Hives* and receive personalized notifications for updates and new comments.
- **PaperPile** (built for Chrome and Google Apps). Particular emphasis on integration with Google Docs and Google Scholar, plus subject repositories.

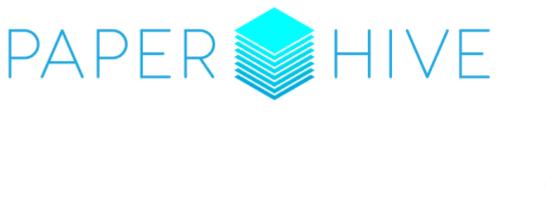

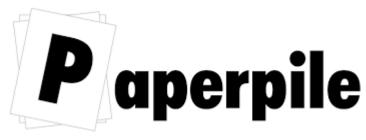

### New kids on the block

- CanaryHaz launched, then became Kopernio
  - finds *best available PDF* of academic articles while you browse
  - stores your saved PDFs in a *locker*
- "Where possible, Kopernio retrieves the final published version of an article". If article is not OA or subscription access, Kopernio will try find an alternative version (pre-prints and author manuscripts deposited in institutional repositories)
- Requires access to, and storage of, your library log-in credentials
- Alternative plug-ins to find academic articles:

**Open Access Button** and **UnPayWall** 

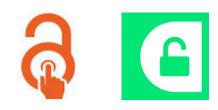

### Word processor integration

- Where there is a site license to a product, most IT support will turn on the options in *Word* so that these products are available in the Toolbar
- For use on personal devices, check for a plug-in or cite (while or as) you write option in the documentation
- The default Referencing tool in Word is also available; this can subsequently be imported into most RM software
- LaTeX incorporates basic bibliography tool. BibTeX / LaTeX offers more flexible and powerful options.
- See:

https://en.wikipedia.org/wiki/Comparison of reference man agement software#Word processor integration

### Collaborative writing

- Shared "libraries"
  - Citavi
  - EndNote
  - Mendeley
  - PaperPile
  - ReadCube
  - RefWorks
  - Zotero

- <u>Authorea</u>
- Fidus Writer
- IEEE Collabratec
- <u>Overleaf</u>

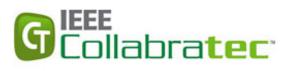

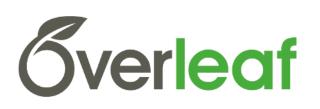

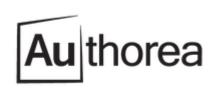

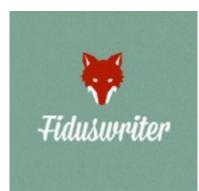

#### Integration with BrowZine

#### https://browzine.com

Save references to

- EndNote
- Mendeley
- Zotero
- or another PDF-accepting app

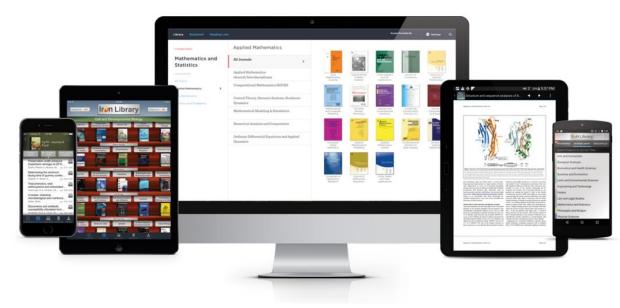

#### Integration with BrowZine

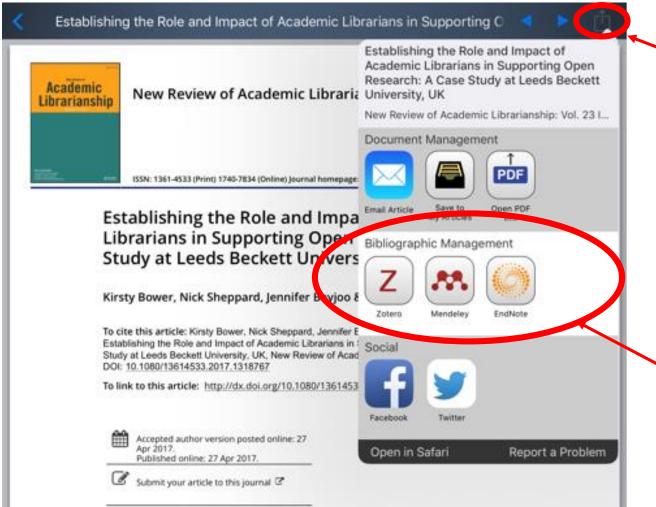

Once you have found an article of interest, open the PDF and select this icon.

You are then offered a range of options including the opportunity to save to EndNote, Mendeley, RefWorks or Zotero.

#### Reference management and NVivo

- Improving Your Literature Review with NVivo <u>https://youtu.be/cKToOQ64les</u>
- NVivo and Mendeley <u>https://youtu.be/ddZf3V7EbZ8</u>
- Many more video tutorials at <u>https://www.youtube.com/user/QSRInternational/</u>

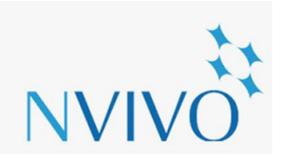

#### Systematic reviews

Most major RM tools can be used for systematic reviews

- Specialist import filters
- Take care with deduplication
- Take care with shared libraries

When using *Rayyan* (web / mobile application to assist systematic review authors) it is recommended to edit references in RM software first <a href="https://rayyan.qcri.org/">https://rayyan.qcri.org/</a>

## Reference management on your mobile device

- Adding references when they are mentioned at an event (if you locate the PDF you can import it)
- Useful for reading and/or annotating PDFs and editing your Library
- Not designed to support writing although you can usually email and copy citations

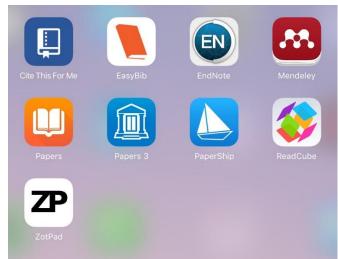

### Which software should I choose?

- Where will you be searching for information?
  - Library, lab or home?
- Where will you do your reflection and writing?
  - Library, lab, home, fieldwork?
- Will you be based in one place or moving round?
- Will your searching and writing be carried out from desktop PC/Mac or laptop configured for RM software?

#### Desktop or Web?

- Desktop options
  - EndNote
  - Mendeley
  - ReadCube
  - Zotero
- Desktop can be synchronised with Web and mobile versions
- Issues using desktop applications over a virtual network

#### Troubleshooting and training

- Backup, backup, backup!
- Know what you are looking for....
- VPN / proxy access to RM software and "library"
- Use the publisher's support materials
  - LibGuides
  - YouTube channels
  - Citation styles
  - Webinars
- Try flipped classroom approach

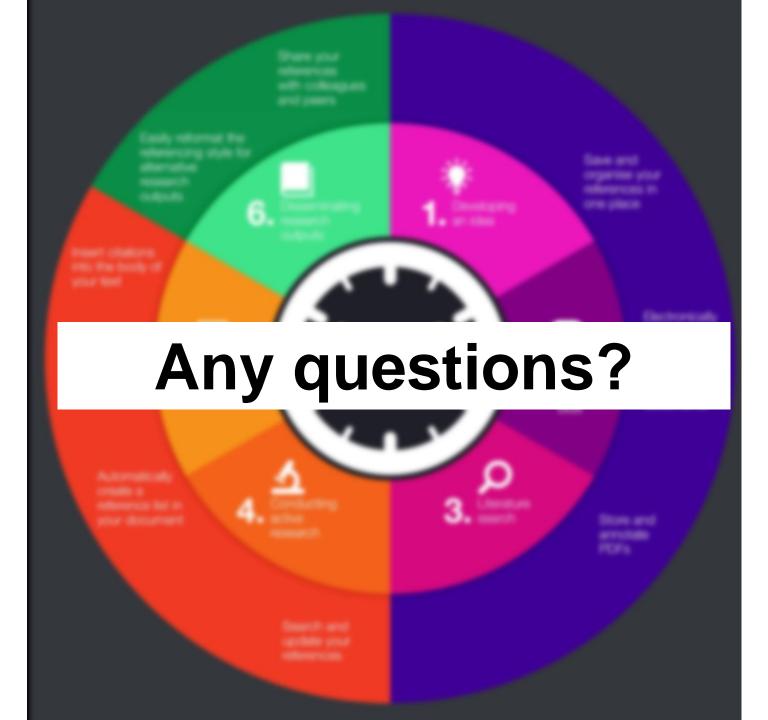